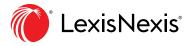

# Legal research in three steps.

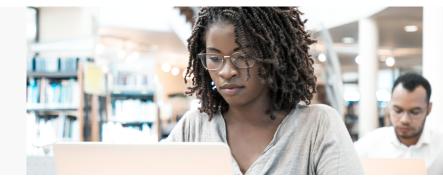

# Your research will be thorough and your results will be relevant when you follow these three steps.

If you've searched for merchandise on Amazon.com<sup>®</sup>, you already know how to conduct legal research with Lexis+. **Search–Category–Filter** is an easy three-step process that will help you quickly find the most relevant supporting authority for your research project.

# 1. Search broadly.

Start with a broad search of all Lexis+ content, so you will have a complete set of results, including cases, statutes, secondary materials and other important sources for your assignment.

Your initial search should include these three elements: **party**, **cause of action** and **situation**.

You might get back a daunting number of results for your search. Lexis+ includes a massive amount of content, and you ran a very broad search. But don't worry, we use data visualization to quickly show you the results that matter most.

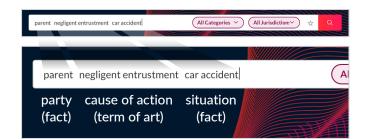

# Search Term Maps

Find the most relevant documents, and quickly navigate to the most relevant portions of more than 35 content types, using color-coded data visualization to see where search terms are clustered.

#### Ravel<sup>™</sup> View

Quickly identify important cases you may have overlooked in a traditional results list.

See how case results are related in four ways visually: how often cited, by chronology, jurisdiction and relevance.

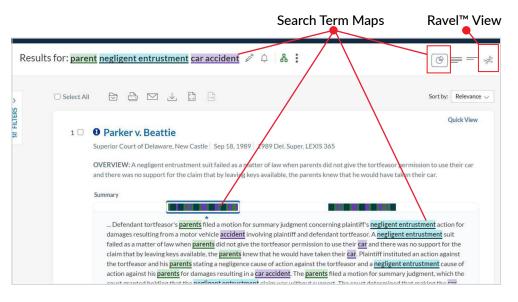

# 2. Select a Category.

Select a source category by clicking the default **Cases** drop down on the left of your results page. Start your research with **Secondary Materials** to gain a broad understanding of the cause of action and its requirements, which will help you focus on what you're looking for when you narrow your results to cases.

- A Case law coverage dates back to the 1700s.
- **B** Fully annotated **Statutes** show the law, plus important decisions interpreting it.

Full-text bill tracking reports and the

Congressional Record make it easy to research complex legislative histories.

- **C** Secondary Materials are different types of persuasive authority used by the legal community to gain a broad understanding of an issue:
  - Treatises are practitioners' handbooks. Get up-to-date analysis and practical advice from leading experts that courts and practitioners rely on. Treatises contain many citations to relevant primary and secondary authority—a great place to begin your research.
  - Law Reviews & Journals contain peer-reviewed articles with extensive research and analysis on the legal issues they cover. Find them in more than 928 law reviews and journals on Lexis+.
  - American Law Reports (ALR<sup>®</sup>) articles provide detailed discussions on narrow legal issues.
  - **Restatements** are concise statements of the law in plain language that help you better understand the legal concepts addressed.
- **D** Briefs, Pleadings and Motions are searchable on Lexis+ to provide you with sample documents to support your drafting. See what other attorneys drafted on a similar issue.
- **E** Sample forms are pulled from Matthew Bender treatises, practice guides, and other analytical materials and will help with drafting assignments.

Sign in: plus.lexis.com

Learn more: lexisnexis.com/lawschool

# Get Research Support: 24/7 800-45-Lexis (800-455-3947) 24/5 Mon - Fri Live Chat Support

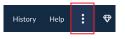

| ۴ | Cases                                   | 2,521   | RS      |
|---|-----------------------------------------|---------|---------|
| G | Statutes and Legislation                | 306     | FILTERS |
|   | Practical Guidance                      | 829     | Ħ       |
| C | Secondary Materials                     | 818     |         |
| ſ | Administrative Materials                | 9       |         |
| Ġ | Briefs, Pleadings and Motions           | 4,952   |         |
|   | Administrative Codes and<br>Regulations | 8       |         |
| Ģ | Sample Forms                            | 11      |         |
|   | News                                    | Get     |         |
|   | Legal News                              | 10,000+ |         |
|   | Jury Verdicts and<br>Settlements        | 10,000+ |         |
|   | Jury Instructions                       | 3       |         |
|   | Expert Witness Materials                | 118     |         |
|   | Company and Financial                   | Get     |         |
|   | Directories                             | 10,000+ |         |
|   | Scientific                              | 10,000+ |         |
|   | Intellectual Property                   | 0       |         |

2 321

A Cases

#### 3. Filter for accuracy.

Narrow down your results using Lexis+ filters to meet your criteria. Filters vary by source and appear on the left side of your search screen below content categories. (Case filters are shown here.) Combine a few filters to quickly find the best, relevant authority for your research.

To pre-filter results, by category or jurisdiction, enter your search terms and make your selections in the two drop downs right in the search box, prior to running your search.

| Search Within Results  | ~      | LTERS |
|------------------------|--------|-------|
| Court                  | ~      | Ħ     |
| Timeline               | ~      |       |
| Published Status       | $\sim$ |       |
| Sources                | ~      |       |
| Practice Area & Topics | ~      |       |
| Attorney               | ~      |       |
| Law Firm               | ~      |       |
| Most Cited             | ~      |       |
| Keyword                | ~      |       |
| Judge                  | ~      |       |
| Publisher              | ~      |       |
|                        |        |       |

# Always Shepardize®

Use the same three steps to ensure you aren't missing any relevant authority. Remember to: *Shepardize*—Category—Filter.

- **1** Shepardize: Click the Shepard's Signal<sup>™</sup> indicator at the top of any case to find more authority.
- **2 Category:** Click Citing Decisions to the top-center of the screen for a list of citing cases, or Other Citing Sources for citing statutes or secondary sources.
- **3 Filter:** Use the Analysis filters to find more supporting or distinguishing cases and the Headnotes filter to find cases with similar law.

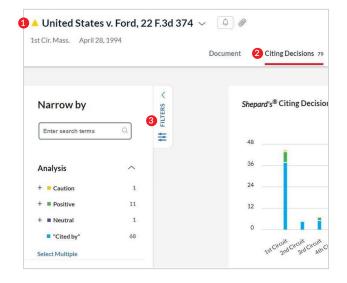

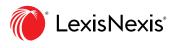